### **How to set Video Loss, Hdd Overwrite**

### Config in the Local Menu.

### Go to Storage – Advanced – Select Overwrite

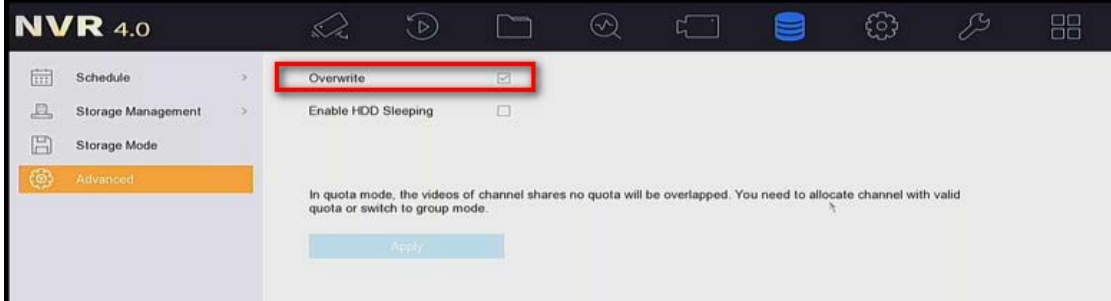

If overwrite not enabled we will receive HDD full alarm.

#### Go to System – Event – Exception.

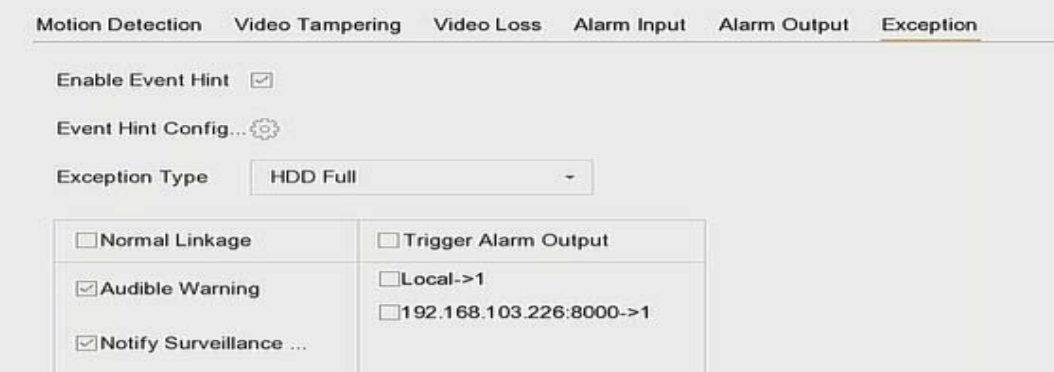

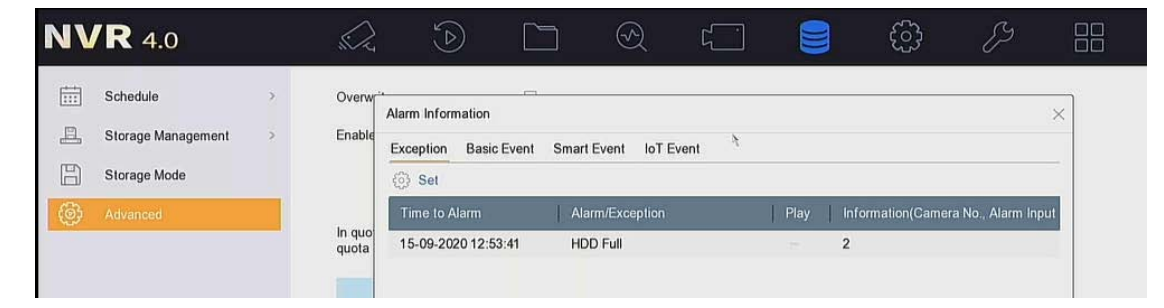

## **Video Loss**

### Enable Video Loss Enable – Select

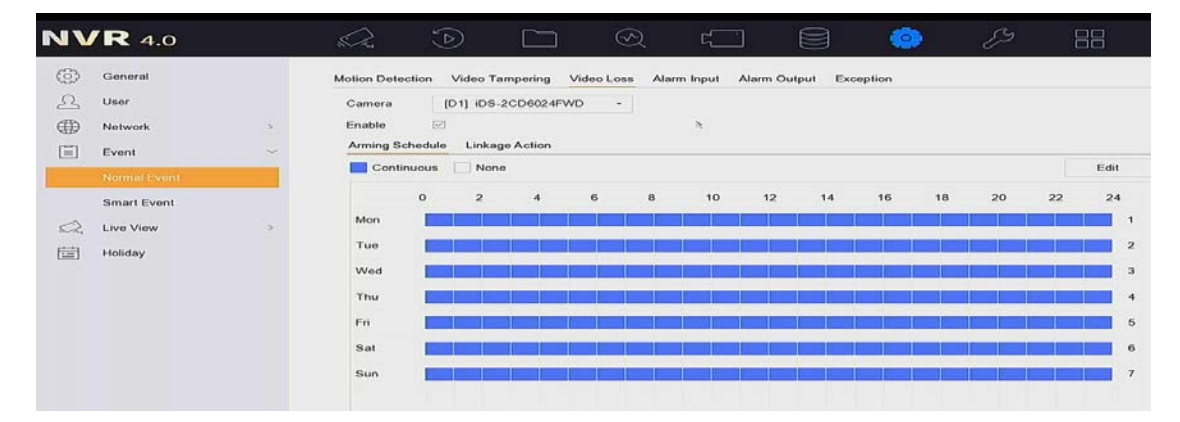

### Enable the Linkage

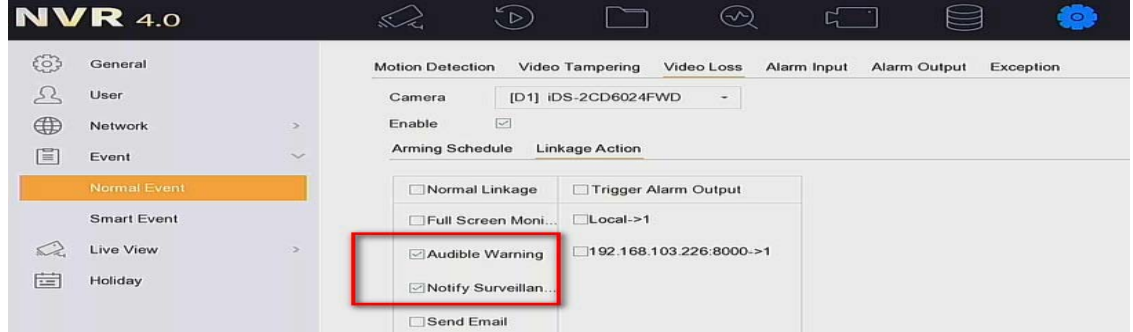

# Hdd error – Go to System – Event – Exception.

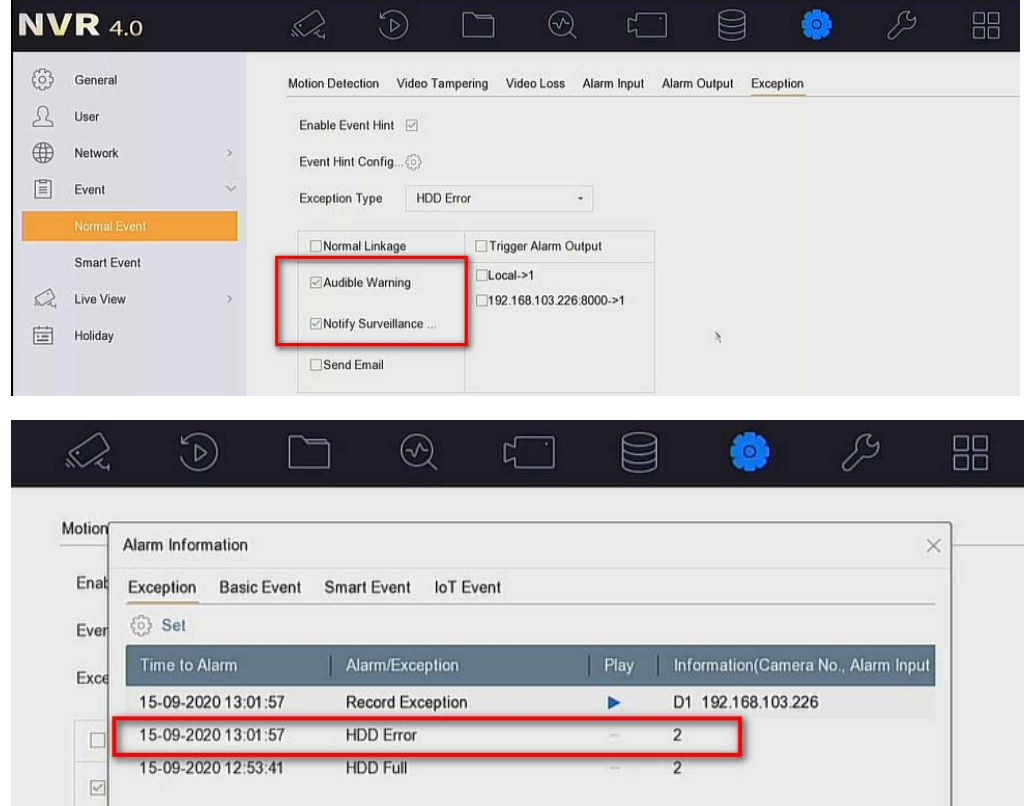